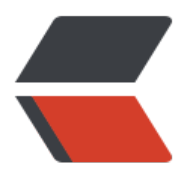

链滴

# 新年新气象,博[客迁](https://ld246.com)移,迎来 solo!

作者: lizhongyue248

- 原文链接:https://ld246.com/article/1546352390764
- 来源网站:[链滴](https://ld246.com/member/lizhongyue248)
- 许可协议:[署名-相同方式共享 4.0 国际 \(CC BY-SA 4.0\)](https://ld246.com/article/1546352390764)

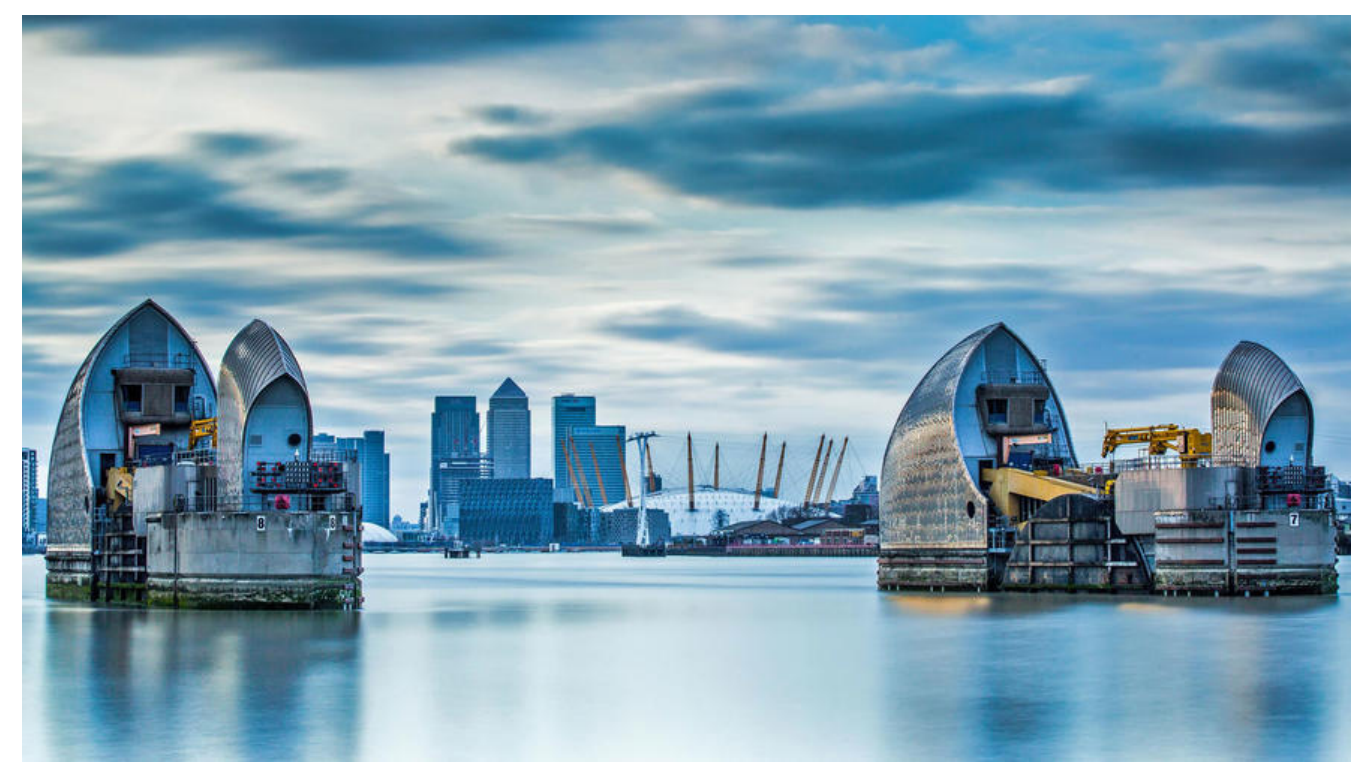

好久没有更新博客啦!~一部分原因是期末了作业多事情多,还有一部分是 hexo-admin 真的让人头 ,访问速度感人。自己选了很多博客系统,选择的博客有那么点要求

- 1. 好看!必须的。
- 2. 我能够自定义!
- 3. 能够方便管理的(自从用过hexo后觉得这很重要,毕竟我不是部署在 github 上而是自己的服务器)
- 4. 能够支持自己的 七牛云 更好啦!
- 5. 必须支持 markdown
- 6. 上手简单

自己找了好多博客,wordpress、typecho 这些动态博客,还有 hexo 静态博客,都试过了,但是都 有满足上面几个条件的,特别是由于只会java和前端的缘故(逃,最后今年九月发现了一款基于 java 的一款小而美的博客系统 solo, 都要动手换了, 但是发现没有太喜欢的皮肤, 所以在皮肤推荐中推荐 一款 hexo-even,当初就是因为这款主题用上了 hexo,宁愿受点苦都要用这个主题(可见一款好的皮 真的会吸引人的哈哈哈),原本打算等 V姐 出了后自己就立刻换的(自己前端真的渣),但是在这次 12 月发布的 2.9.7 版本上,加了一个新的皮肤 Jane!简直太棒了, 在放假作业完成后, 立刻花时间把他 排到了我的服务器上,不[论前台](https://github.com/b3log/solo)还是后台,速度都是很给力!不过中间也大大小小的[遇到些问题](https://github.com/b3log/solo/issues/12449),记 下[~](https://github.com/ahonn/hexo-theme-even) ~

服务器配置: centos7.2 + jdk8 + nginx 使用端口:8765 访问地址: https://echocow.cn

# **服务器部署**

1. 使用 sc[p 复制 war 包到服务器](https://echocow.cn)

```
 scp solo-2.9.7.war root@**.**.***.**:/root/
```
2. 输入密码复制,然后创建 solo 又件夹开解压 war 包

mkdir solo mv solo-2.9.7.war solo cd solo/ jar -xvf solo-2.9.7.war

3. 修改配置文件

cd WEB-INF/classes/ vim latke.properties

#### Server #### # Browser visit protocol serverScheme=https # Browser visit domain name 最终要访问的路径 serverHost=echocow.cn # Browser visit port, 80 as usual, THIS IS NOT SERVER LISTEN PORT! 我使用 https, 所以指定 4 3 serverPort=443

vim local.properties # 添加自己数据库的密码,我使用mysql数据库

#### 4. 登录数据库创建 solo 库

>>> create database solo;

5. 开启后台服务

# 通过 -lp 选项指定部署在 8765 端口 nohup java -cp "WEB-INF/lib/\*:WEB-INF/classes" org.b3log.solo.Starter -lp 8765 >/dev/null 2 &1 &

#### solo 也就算部署完毕啦

为什么不用 tomcat? 因为我自己的 tomcat 已经部署多个应用并且还要去修改配置文件, 十分麻烦 所以选择这种方式运行, 8080端口被tomcat使用, 由nginx 转发, 443、80 端口被 nginx 使用, 所 随便选了一个 8765 端口进行部署。

# **hexo 迁移**

不得不说最棒的就是提供了 hexo 的迁移, 让我省去好多功夫!

### 直接复制 hexo 下的 source 文件夹到 solo/markdown 即可

# 我直接移动过去了=-= mv source ../solo/ # 然后终于可以停止掉慢出翔的 hexo-admin 啦 [root@EchoLZY blog]# ps -ef | grep hexo root 647 29099 0 22:34 pts/1 00:00:00 grep --color=auto hexo root 15475 27799 0 2018 ? 00:50:17 node /root/blog/hexo\_run.js

```
root 15481 15475 0 2018 ? 00:05:35 hexo
[root@EchoLZY blog]# kill -9 15475
[root@EchoLZY blog]# kill -9 15481
```
# **nginx 配置**

要求,支持 https 访问。同时访问 http://echocow.cn 、http://www.echocow.cn 、https://www.e hocow.cn 都直接转到 https://echocow.cn 上面去

1. 由于以前配置 hexo 的时候已经配置好了 ssl 证书, 所以需要改动的只有 location 那里, 对于 ht p://echocow.cn 、http://www.e[chocow.cn 、https:/](http://echocow.cn)/[www.echocow.cn 这三个都](http://www.echocow.cn)是用重定向即可 如下:

```
server {
     listen 80;
    me echocow.cn, www.echocow.cn;
    access log logs/http echocow.access.log main;
     location / {
       return 301 https://echocow.cn$request_uri;
 }
}
server {
    listen 443:
    server name www.echocow.cn;
    ssl certificate cert/www.echocow.cn.crt;
    ssl certificate key cert/www.echocow.cn.key;
    access log logs/https www echocow.access.log main;
     location / {
       return 301 https://echocow.cn$request_uri;
     }
}
2. 配置 https://echocow.cn
server {
   listen 443 ssl;
  name echocow.cn;
  ssl certificate cert/echocow.cn.crt;
  ssl certificate key cert/echocow.cn.key;
  access log logs/https echocow.access.log main;
   # 以前的 hexo 配置
   #location / {
   # root /usr/local/nginx/html/public;
   # index index.html index.htm;
   #}
   # 现在的 solo 配置
   location / {
     proxy_pass http://127.0.0.1:8765$request_uri;
    proxy set header Host $host: $server port;
    proxy set header X-Real-IP $remote addr;
    client max body size 10m;
   }
}
```
### 3. 重启 nginx 即可

cd /usr/local/nginx/sbin ./nginx -s reload

### **问题**

## **从 hexo 迁移过来的数据时不时包 nginx 502 错误,**

1. 查看 access 日志没有发现什么,查看 nginx error 日志发现错误如下

tail /var/log/nginx/error.log

2019/01/01 21:18:55 [error] 24232#0: \*112566 upstream sent too big header while reading re ponse header from upstream, client: 1.48.57.4, server: echocow.cn, request: "GET /articles/201 /02/12/1546344575473.html?pjax=true HTTP/1.1", upstream: "http://127.0.0.1:8765/articles/2 18/02/12/1546344575473.html?pjax=true", host: "echocow.cn", referrer: "https://echocow.cn/

2019/01/01 21:18:55 [error] 24232#0: \*112566 upstream sent too big header while reading re ponse header from upstream, client: 1.48.57.4, server: echocow.cn, request: "GET /articles/201 /02/12/1546344575473.html HTTP/1.1", upstream: "http://127.0.0.1:8765/articles/2018/02/12 1546344575473.html", host: "echocow.cn", referrer: "https://echocow.cn/"

2. sent too big header说得很明确, 发送太大的头了, 所以配置下nginx.conf

vim conf/nginx.conf # 在http块内添加如下 proxy buffer size 128k; proxy\_buffers 32 32k; proxy\_busy\_buffers\_size 128k;

### **页面渲染问题**

使用默认的渲染引擎造成的结果就是,中间含有代码块有序列表全部都是1所以不得已要使用 marked 进行渲染。

cd solo npm install marked --save nohup node js/marked/http.js >/dev/null 2>&1 & # 自定义的 solo 启动别名, 直接启动 solo

效果就好多啦

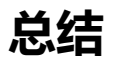

总的来说还算顺利,部署加搭建前后一个小时不到吧,感觉solo还是挺友好的,后台方面也好,分类 好,都挺不错,话说他的陪图功能简直大爱!唯一有个缺点就是搜索好丑啊哈哈哈。自己看看有没有 力改再说吧。2019 来了,再见了 2018.

再见,2018,有得有失。 你好,2019,与君共勉。